#### **Career for the Future Academy**  สถาบันพัฒนาบุคลากรแห่งอนาคต 73/1 อาคารสำนักงานพัฒนาวิทยาศาสตร์และเทคโนโลยีแห่งชาติ (สวทช.) ชั้น 6 ถนนพระรามที่ 6 แขวงทุ่งพญาไท เขตราชเทวี กรุงเทพฯ 10400 โทรศัพท์0 2644 8150 โทรสาร 0 2644 8110 www.career4future.com

# **PowerPoint to Power Up New Trend into The Digital การสรา้งสรรคส์ อื่ พรเีซนเทชน่ัแนวใหมท่ นัสมยั เพอื่ กา้วเขา้สูโ่ ลกยคุ ดจิทิ ลั**

## **หลักการและเหตุผล** :

หลักสูตรนี้ PowerPoint To Power UP New Trend into The Digital การสรา้งสรรค์สื่อพรีเซนเทชันแนวใหม่ ิทันสมัย เพื่อก้าวเข้าสุ่โลกยุคดิจิทัลหลักสูตรนี้ เน้นเรื่องการการสร้างงานพรีเซนเทชันแนวใหม่ๆ ให้ก้าวไปพร้อมกับโลกยุค ดิจิทัล ที่มีการติดต่อสื่อสารกันอย่างรวดเร็ว จึงต้องดึงดูดและเร้าใจผู้ชม โดยการเพิ่มพลังในการสื่อสารให้ผู้ชมเข้าใจได้ ้ ภายใน 5 วินาที ละเป็นมากกว่าการสร้างพรีเซนเทชันในยุคเก่าที่ผ่านมาเป็นอย่างมาก ดังนั้นหลักสูตรนี้จึงเน้นให้ความรู้ ทางด้านแนวคิด ทางการออกแบบพรีเซเทชันให้รูปแบบใหม่ๆ Update Trends ให้ตรงกับยุคสมัยดิจิทัล และเพื่อพัฒนา ผับริหารระดับกลางในองค์กรภาครัฐด้านดิจิทัล และอีกความสามารถทางด้านการสร้าง Presenting หรือการนำเสนอ ้ผลงานแบบเหนือขั้น โดยการนำแนวคิดในการออกแบบพรีเซเทชันที่ดี ให้ถูกใจผู้บริหาร หรือผู้ชม และแนะนำแนวคิดการ ี นำความรู้ด้าน Data Visualization มาช่วยเพิ่มพลังในการเล่าเรื่องและสื่อสาร มาประยุกต์ใช้กับการสร้างพรีเซนเทชัน ี แนวคิดในการนำเสนอข้อมูล โดยเนื้อหาของหลักสูตรจะเน้นตั้งแต่เรื่องของการออกแบบ จัดวาง Layout สวยๆและดู ี ทันสมัยเข้ากับโลกยุคบัจจุบัน ทั้งการเลือกใช้โทนสี การเลือกใช้ฟอนต์ การจัดวาง Layout ให้ดูทันสมัยเข้ากับโลกยุค ดิจิทัล และเทรนด์ที่เปลี่ยนไป รวมถึงการเลือกใช้รูปกราฟิกและรูปภาพประกอบต่างๆที่นำมาใช้ และการเลือกใช้สือ ิมัลติมีเดีย เช่น วิดีโอ หรือ ไฟล์เสียงต่างๆ มาช่วยให้งานพรีเซนเทชันให้น่าสนใจ และน่าติดตามยิ่งขึ้น และรวมถึงการใช้ ี่ สัญลักษณ์ Icon ต่างๆ มาช่วยสื่อความหมาย การลดทอนข้อมูลต่างๆ ที่นำมาใช้ในการนำเสนอ เพื่อให้กระชับ เข้าใจง่าย ี เหมาะกับโลกยุคดิจิทัลนี้ และการสร้างกราฟแนวใหม่ เน้นสำหรับแสดงสถิติข้อมลต่างๆ ในรูปแบบใหม่ๆ ที่ดูทันสมัยและ ้ดึงสนความน่าสนใจ และเข้าใจง่ายได้มากขึ้น

และหลักสูตรนี้ จะพาผู้เรียนไปรู้จักกับเทคโนโลยีฟีเจอร์ใหม่ๆ และ Tip & Trick ของ PowerPoint เพื่อให ้สามารถ ี่สร้างงานนำเสนอได้งานแค่ปลายนิ้ว มาประยกต์ใช้กับโปรแกรม Presentations ยอดนิยม นั่นคือ M/S PowerPoint ซึ่ง ใน ้เวอร์ชั่นใหม่อย่าง 365/2024 ได้มีการปรับปรุงเครื่องมือให้ทันสมัยและสะดวกขึ้นอย่างมาก ออกมาใช้ให้สะดวก ง่ายดาย ี และได้ผลงานทางด้านการสร้าง Presenting หรือการนำเสนอผลงานแบบเหนือขั้น รวมถึง (Tips & Tricks) ในการสร้าง ึ่งานนำเสนอ โดยการนำแนวคิดในการออกแบบพรีเซเทชันที่ดี ซึ่งความสามารถของ PowerPoint นั้นเน้นสำหรับงาน นำเสนอในหลากหลากรูปแบบ และในยุคดิจิทัลนี้ ที่ต้องนำเสนอผลงานผ่านทางหน้าเว็ปไซต์ หรือโลกโซเชียลต่างๆ ืออกแบบเป็นรูปแบบของไฟล์ วิดีโอ เพื่อนำไปเผยแพร่ผ่านแพลตฟอร์มต่างๆ เช่น Facebook Page, Youtube, Website ต่างๆ เรายังสามารถใช้ PowerPoint สร้างผลงานเช่น งานนำเสนอเกี่ยวสื่อการสอน, งานฝึกอบรม,งานสัมมนา, นำเสนอ ื่องค์กร, นำเสนอโปรเจค และ การทำอัลบั้มแสดงรูป, แนะนำผลงาน portfolio, ประชุมผลประกอบการด้วย แผนภูมิ, นำเสนอแผนงานสินค้า, แสดงสื่อวีดีโอ ณ จุดขาย และอื่น ๆ แบบที่ใช้งานได้อย่างเข้าใจง่าย รวดเร็วและดีที่สุด เทคนิค ีพิเศษเพิ่มเติมต่างๆ ที่ช่วยเพิ่มขีดความสามารถให้คณมากยิ่งขึ้น พร้อมการนำไปใช้ร่วมกัน กับโปรแกรมอื่นอื่น อาทิเช่น Word หรือ Excel เพื่อใช้งานร่วมกันได้อีก รวมไปถึงแนวคิดในการในการนำเสนออย่างได้ผล เช่น เทคนิคการพูด.. แนวคิด ในการสร้างสไลด์อย่างมืออาชีพ.. เทคนิคการนำเสนออย่างไรให้น่าสนใจ.. เป็นต้น

# **วัตถุประสงค์**:

- เพื่อให ้ผู้เข ้ารับการอบรมสามารถเข ้าใจถงึแนวคดิ ในการออกแบบพรเีซนเทชนั แนวใหมท่ ที่ ันสมัย ตรงกับโลกยุคดิจิทัล
- ้ เพื่อให้ผู้เข้ารับการอบรมสามารถได้รับเทคนิคการใช้งาน PowerPoint นำ Tips & Tricks & Techniques และ เทคโนโลยีใหม่ๆ ของ PowerPoint เพื่อนำไปใช้งานได้อย่างมีประสิทธิภาพเต็ม 100%สงสด
- ้ เพื่อให้ผ้เข้ารับการอบรมจะได้รับเทคนิคการนำเสนอจากเดิมให้ตรงกับยุคดิจิทัลมากขึ้นและเสริมด้วย ้สื่อมัลติมีเดียต่างๆ ให้งานนำเสนอน่าสนใจและมีประสิทธิภาพมากขึ้น
- ้ เพื่อให้ผ้เข้ารับการอบรมจะได้นำผลงานจากการสร้างงานนำเสนอ ไปเผยแพร่ในแพลตฟอร์มต่างๆ ได้มากมายยิ่งขึ้น

# **หลกัสูตรนเี้หมาะส าหรบั** :

- ้ผู้ที่ต้องการพัฒนาความรู้ในการสร้างงานนำเสนอพรีเซนเทชันในขั้นสง และได้เข้าใจถึงการใช้งานได้จริง
- ้ผ*ู้*ที่ต้องการนำเทคนิคขั้นสงต่างๆ มาสร้างงานนำเสนอให้ดน่าสนใจ และมีประสิทธิภาพมากขึ้น
- ่ ผ<sub>ู้</sub>ที่ต้องการ Update Trend ใหม่ๆในการสร้างสรรค์พรีเซนเทชัน และเปลี่ยนงานพรีเซเทชันแบบเดิม ๆ ให้เป็นรูปแบบของพรีเทชันยคดิจิทัล
- ่ ผู้ที่ต้องการเรียนรู้ เทคโนโลยีฟีเจอร์ใหม่ๆ และ Tip & Trick ของ PowerPoint เพื่อให้สามารถสร้างงานนำเสนอ ได้งานแค่ปลายนิ้ว

# **ความรพู้ นื้ ฐาน** :

- ่ มีพื้นฐานความรู้ การใช้งานโปรแกรมคอมพิวเตอร์ เบื้องต้น
- ่ มีพื้นฐานการใช้ Microsoft PowerPoint เบื้องต้น

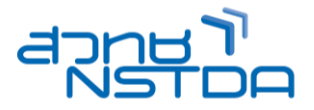

**PPT009**

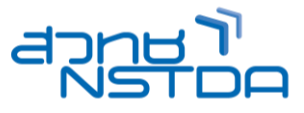

# **เนอื้ หาการอบรม** :

# **Lesson 1: แนะน าแนวคิดในการออกแบบ Presentation ให้ตรงกับโลกยุคดิจิทัล**

- ่ แนวคิดในการออกแบบสื่อ Presentation ต่อการออกแบบสื่อประชาสัมพันธ์ข้อมลองค์กร
- แนวคิดและกระบวนการในการสร ้าง Presentation ให ้เข ้าถึงข ้อมูลและดูน่าสนใจ
- Power of Visual Communication: ความส าคัญของการคดิ ใหเ้ป็นภาพ
- Visual Communication & Presentation Design ขัน้ ตอนการท าสอื่ Presentation
- Storytelling เล่าเรื่องด ้วยภาพ
- การออกแบบ Presentation ในสไตล์ Infographic ใหเ้ขา้กับยคุ ของการสอื่ สารในโลกดิจิทัล
- ้ร้จักกับประเภทของงาน และไฟล์งานที่นำไปใช้
- ทฤษฎใีนการเลอื กใชส้ีการเลอื กใชฟ้ ้อนต์ให ้อินเทรนด์ และให ้ตรงกับกลุ่มเป้าหมาย โดนใจผู้ชม
- กฎการใชส้ี60 : 30 :10 การใชส้เีพอื่ เนน้ ใจความส าคัญ
- หลักการเลอื กคู่สใีหเ้ป็นพระเอกและพระรองของสไลด์
- ทฤษฎีการจัดวางองค์ประกอบ และการจัดวาง Layout ให ้ดึงดูดความน่าสนใจ
- อินโฟกราฟิก คืออะไร แล้วใช้อย่างไร มาช่วยงานพรีเซนเทชันได้อย่างไร
- ้ การเน้นส่วนสำคัญของข้อความ และการจัดลำดับความสำคัญของเนื้อหา
- จัดพื้นที่สไลด์ให ้อ่านง่าย
- ึ การนำเสนอข้อมูลด้านสถิติ เช่นการนำเสนอกราฟรูปแบบใหม่ๆ ดูทันสมัย ตอบโจทย์ เข้าใจง่ายภายใน 5 วินาที
- ่ แนวคิดในการนำเสนอกราฟ แผนภมิ เช่น แผนภมิวงกลม และแท่งแนวตั้งใช้เมื่อไรบ้าง

## **Lesson 2: แนะน า New Feature เทคโนโลยีใหม่ๆของ PowerPoint 365/2024**

- $5$ จักการนำเสนอและความสามารถใหม่ของ PowerPoint 365/2024
- ิ่มมมองและการสร้างงานนำเสนออย่างง่าย (View)
- วิธีสร ้างงานน าเสนอด้วย Template (แม่แบบ) ใน PowerPoint 365/2024
- การบันทึกงานที่ในรูปแบบของ 2024, PDF, WMV , MP4
- ่ การใช้ Slide Zoom ในขณะที่นำเสนอผลงาน
- ชุดรูปแบบใหม่ของธีมที่สวยงาม (Template) และการออกแบบโดย Ai Idea Design
- การแทรกไฟล์คลิปวิดีโอจาก (YouTube)
- การใชเ้ครอื่ งเมอื ดดู ตัวอยา่ งสี(Eye Dropper)
- การใช ้เสน้ บอกแนวอัจฉรยิ ะ (Smart Guide)
- รวมวัตถุด้วย (Merge Shapes)
- Insert 3D models to see all angles
- เทคนิคเสริมเครื่องมือในการตกแต่งรูป 2019 (Easier background removal)
- ใส่ลกเล่นด้วย Animations และ Effect เอฟเฟ็กต์รูปแบบใหม่ต่างๆ Visual effects > Morph Transition
- การก าหนดลูกเล่นระหว่างเปลี่ยนแผ่นสไลด์ (Slide transition)
- เทคนิคการนำเสนอผลงาน (Public)
- Present Online ปรับปรุงใหม่ สมารถนำเสนอสไลด์แบบออนไลน์ได้ดีกว่าเดิม Zoom in สามารถชุมเข้า-ออก

## **Lesson 3: เริ่มต้นกับการสร้างพรเีซนเทชนั**

- สร้างงานนำเสนอใหม่จากสไลด์เปล่า
- สร้างสไลด์ให้สวยด้วย Themes และ Designer Idea
- ดาวน์โหลด Themes หรือ Templates เพิ่มเติมจากเว็บไซต์
- เค้าโครงสไลด์ (Slide Layout)
- การออกแบบพื้นหลังของสไลด์เลือก Themes สพี นื้ หลังอย่างไรใหโ้ดนใจ
- การออกแบบพื้นหลังเป็นภาพสวยๆ
- ึ การเตรียมการจัดวาง Layout สำหรับข้อความต่างๆ
- การออกแบบ Post Ad ส าหรับท าโฆษณา หรอื พรเีซนตข์ อ้ มลู ดว้ย PowerPoint

## **Lesson 4: การทำงานกับรูปภาพและการตกแต่งรูปภาพ**

- $\bullet$  Storytelling เล่าเรื่องด้วยภาพ
- การรู้จักกับ Picture
- การแทรกรูปภาพจากแฟ้มข ้อมูล Picture Online / Stock Image / Icon /3D
- การปรับแตง่ รูปภาพอย่างรวดเร็ว เชน่ ปรับสีปรับความคมชดั ปรับกรอบภาพ
- การใชป้่มุ ใหม่ Screen short ในการจับภาพหน้าจอ
- การเลือกของ Quick Shape ให ้คุณมากมายขึ้นกว่าเดิม (NEW 365/2024)
- การจัดกลุ่มรูปภาพและวิธียกเลิกกลุ่ม
- การใชค้ าสงั่ Remove background เอาพื้นหลังออก
- ี การทำ Photo Album เพื่อทำ Present รูปจำนวนมากๆได้ภายใน 1 วินาที

**Career for the Future Academy**  สถาบันพัฒนาบุคลากรแห่งอนาคต 73/1 อาคารสำนักงานพัฒนาวิทยาศาสตร์และเทคโนโลยีแห่งชาติ (สวทช.) ชั้น 6 ถนนพระรามที่ 6 แขวงทุ่งพญาไท เขตราชเทวี กรุงเทพฯ 10400 โทรศัพท์0 2644 8150 โทรสาร 0 2644 8110 www.career4future.com

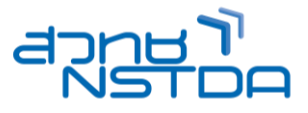

- เทคนคิเสรมิ ในการตกแตง่ รูปมาใชก้ ับงาน
- Workshop : การใช ้PowerPoint ท า Ad โมษณาได้

### **Lesson 5: การใชเ้ครอื่ งมอื Drawing ในการสร้างภาพกราฟิกใหม่ขึ้นมาจาก PowerPoint**

- ้ รู้จักกับ เครื่องมือ Drawing ที่ใช้สำหรับวาดงานกราฟิกต่างๆ ด้วยเครื่องมือง่ายๆอย่าง AutoShape
- การวาดรูปทรงต่างๆ , และรูปรงอิสระ และการประยุกต์วาดกราฟิก ลงสดี ว้ย PowerPoint
- เทคนิคการใช้ภาพสัญลักษณ์และสีเพื่อเพิ่มความน่าสนใจ
- ี่ เทคนิคพื้นฐานการใช*้*เครื่องมือที่จำเป็นและการปรับแต่งเครื่องมือ (Transform*,* Align)
- การจัดล าดับวัตถุ (Order), การจัดกลุ่ม (Group), การจัดเรียงวัตถุ (Align)
- การผสานรูปร่าง (Merge Shape) New Tools
- การแทรก SmartArt เข ้ามายังสไลด์
- การใชเ้ครอื่ งมอื ในการสรา้งกราฟ และ Symbolเทคนิคการจัดท ากราฟให ้ดูดีมี Style
- Workshop : สร ้าง Presentation สไตล์ Infographic ได้

#### **Lesson 6: การสร้างกราฟ (Chart) แบบใหม่ๆ ทันสมัย เข้าใจง่าย**

- ้รู้จักแนวคิดและไอเดียในการสร้างกราฟยุคใหม่ ให้เข้ากับโลกดิจิทัล
- การสร ้างตาราง และ จัดรูปแบบตาราง
- รู้จักกับกราฟรูปแบบใหม่ๆ และ New Feature ใหม่ของกราฟ 365/2024
- ้สร้าง และประยกต์ปรับแต่งกราฟในรปแบบต่างๆได้
- ึ การใส่ข้อมูล และคำอธิบายข้อมูลสำคัญให้กราฟ
- ่ สร้างกราฟนำเสนอข้อมูลในสไตล์ Infographic
- การน ากราฟ People Chart และ 3D Map จาก Excel มาน าเสนอกับ PowerPoint

#### **Lesson 7: เทคนิคการนำเสนอ Photo Album & Sound**

- การสร ้าง Photo Album
- การใสเ่ พลง ประกอบ Photo Album
- การน าเสนอ Photo Album ให ้วนลูปไปเรื่อย ๆ
- ปัญหาและแนวทางการแก ้ปัญหาเกี่ยวกับ Sound

#### **Lesson 8: เทคนิคการน าเสนอไฟล์ Multimedia Movie & Sound (ไฟล์คลิปวิดีโอ)**

- การแทรกและควบคุม Movie & Sound
- เทคนิคพิเศษ การตัด Movie ออกไปบางส่วน
- เทคนิคพิเศษ การกำหนด Bookmark ให้กับ Movie
- เทคนิคพิเศษ การใส่ภาพหน้าปกให้กับ Movie
- ปัญหาและแนวทางการแก ้ปัญหาเกี่ยวกับ Movie
- การแทรกวิดีโอจาก Youtube เข ้ามายังสไลด์
- ้ การใช้เครื่องมือในการตกแต่ง วิดีโอ ปรับแต่งไฟล์เสียงและไฟล์วิดีโอ

#### **Lesson 9: เทคนิคการสร้างงานน าเสนอแบบ Interactive (Link & Action) เพื่อโต้ตอบกับผู้ชมได้**

- ้รู้จักเครื่องมือสำหรับสร้างการโต้ตอบ Interactive
- การสร ้างปุ่มโต ้ตอบอัตโนมัติ (Action Button)
- การสร ้าง Link ไปยังสไลด์ต่างๆ ด้วยตนเอง
- การสร ้าง Link ไปเปิดเว็บไซต์
- การสร ้าง Link ไปเปิดไฟลป์ ระกอบอนื่ ๆ เชน่ Word, Excel, Movie
- ่ การสร้างป่มไปเปิดโปรแกรมอื่นๆ เช่น โปรแกรมเครื่องคิดเลข

## **Lesson 10: การท าใหพ้ รเีซนเทชนัมชี วีติ ดว้ย การใสล่ ูกเลน่ ดว้ย Transition & Animations และเอฟเฟกต์ต่างๆ**

- การก าหนดลูกเล่นระหว่างเปลี่ยนแผ่นสไลด์ (Slide transition)
- ชวีติเลอื กไดว้่าจะเปลยี่ นสไลดต์ อนคลกิเมาส์หรอื ตัง้เวลาอัตโนมัติ
- การกำหนด Animation สำหรับวัตถุบนสไลด์ (Custom Animation)
- ลักษณะของลูกเล่นหรือ Effects ที่ควรทราบ
- ใสล่ กู เลน่ ดว้ย Animations และ Effect เอฟเฟกต์รูปแบบใหม่ต่างๆ
- Visual effects > Morph Transition
- ึ การกำหนดเสียงประกอบให้กับลกเล่น

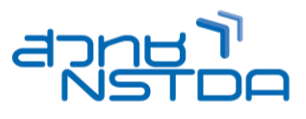

# **Lesson 11: การบันทึก และการน าเสนอ บนอนิ เทอรเ์น็ต และ โซเซยี ลมเีดยี และสอื่ ดจิทิ ลั**

- การบันทึกงานในรูปแบบของไฟล์ .pptx, .pdf, .jpg , .png, .Mp4
- การน าเสนองานนอกสถานที่ (Package for CD)
- เขียนงานนำเสนอลงแผ่น CD
- เทคนิคการฝัง Font ไปกับไฟล์ Presentation เพื่อแก้ปัญหาเมื่อนำไฟล์ไป Present
- การน าเสนอบนอินเทอร์เน็ต
- เทคนิคการบำเสนอด้วย PowerPoint
- ้ขีดเขียนลงบนสไลด์ เพื่อเน้นบางส่วนด้วยปากกา
- **Highlighter**

# **วิทยากร : อาจารย์จิราวัลย์ เพ็งกุล**

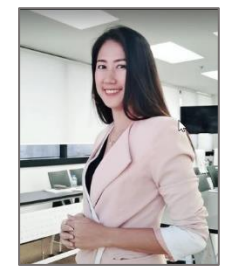

• วทิ ยากรรับเชญิ ประจ าสถาบันพัฒนาบุคลากรแห่งอนาคต

**จ านวนชว่ัโมงในการฝึกอบรม:** 2 วัน (12 ชั่วโมง) **ชว่ งเวลาฝึกอบรม:** 9.00 - 16.00 น. **ก าหนดการอบรม:** ตามตารางปฏิทินอบรมประจ าปี https://www.career4future.com/trainingprogram **ค่าลงทะเบียนอบรม:**

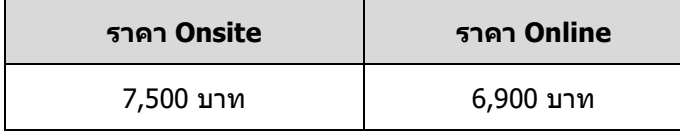

หลักสูตรนี้ผ่านการรับรองจาก ส านักงานคณะกรรมการดจิทิ ัลเพอื่ เศรษฐกจิและสงัคมแหง่ ชาติ(สดช.) **รหัสหลักสูตร CU6501060056**

#### **หมายเหตุ**

• ราคาค่าลงทะเบียนอบรม ไม่รวมภาษีมูลค่าเพิ่ม • เฉพาะหน่วยงานภาครัฐ และองค์กรของรัฐ ที่ไม่ใช่ธรกิจ ี และไม่แสวงหากำไร จะได้รับการยกเว้นภาษีมูลค่าเพิ่ม • สถาบันฯ เป็นหน่วยงานราชการ ได้รับการยกเว้นไม่ต้อง หักภาษี ณ ที่จ่าย 3% • ค่าใช้จ่ายในการส่งบคลากรเข้าอบรมทางวิชาชีพของ ็บริษัทหรือห้างหุ้นส่วนนิติบุคคล สามารถนำไปลดหย่อน ภาษีได้ 200% • ข้าราชการมีสิทธิ์เบิกค่าลงทะเบียนได้ตามระเบียบ ึกระทรวงการคลังและเข้าร่วมอบรมสัมมนาโดยไม่ถือ เป็นวันลา • สถาบันฯ ได้มีการปรับรูปแบบการอบรมทุกหลักสูตรให้ พร ้อมบริการ ทั้ง แบบ Onsite (Classroom) และ แบบ Online • สถาบันฯ ขอสงวนสิทธิ์ในการเปลี่ยนแปลงเนื้อหา หลักสูตร วิทยากร รูปแบบการอบรม ตามความ เหมาะสมและความจำเป็น เพื่อประโยชน์สูงสุดของ ผู้เข ้ารับการอบรม • สถาบันฯ ขอสงวนสทิ ธิ์ไม่บันทกึภาพ วิดิโอ หรือ บันทกึ เสยี ง ตลอดระยะเวลาการอบรม เนื่องจากเป็น ลิขสิทธิ์ร่วมระหว่างวิทยากรกับสถาบันฯ และเพื่อ ป้องกันการละเมิดข้อมลส่วนบคคล ตาม พ.ร.บ. คมุ้ ครองขอ้ มลู สว่ นบุคคล • ผู้เข้าอบรมต้องมีเวลาเรียนไม่ต่ำกว่า 80% และทำ กิจกรรมทุกหัวข้อของหลักสูตร จึงจะได้รับวุฒิบัตร จากสำนักงานพัฒนาวิทยาศาสตร์และเทคโนโลยี แห่งชาติ (สวทช.)

# **Career for the Future Academy**  สถาบันพัฒนาบุคลากรแห่งอนาคต

73/1 อาคารสำนักงานพัฒนาวิทยาศาสตร์และเทคโนโลยีแห่งชาติ (สวทช.) ชั้น 6 ถนนพระรามที่ 6 แขวงทุ่งพญาไท เขตราชเทวี กรุงเทพฯ 10400 โทรศัพท์0 2644 8150 โทรสาร 0 2644 8110 www.career4future.com

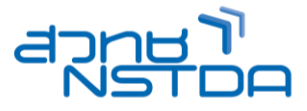

# **รูปแบบการจัดอบรม Online**

- ถ่ายทอดสดในระบบ Online ผ่านโปรแกรม Zoom พร้อมฝึกปฏิบัติสร้างผลงานจริง (Workshops) เพื่อ ประสิทธิภาพในการเรียน ควรใช้ Internet ที่มีความ เสถียร (ไม่แนะนำให้ใช้ Internet ผ่านมือถือ)
- จัดตั้งไลน์กล่มเพื่อใช้ในการสื่อสารร่วมกันระหว่าง ้วิทยากร ผ้เข้าอบรม และเจ้าหน้าที่ของสถาบันฯ
- สง่ ไฟลเ์อกสารอบรมให ้ Download
- จัดส่งวุฒิบัตร e-Certificate ภายหลังจบการอบรม

## **รูปแบบการจัดอบรม Onsite**

- ่ สถาบันฯ มีการจัดเตรียม เอกสารการอบรม พร้อม ้อาหารว่าง และอาหารกลางวันให้กับผู้เข้าอบรม
- มอบวุฒิบัตรภายหลังจบการอบรม
- ่ สถานที่อบรม ห้องอบรม ณ สถาบันพัฒนาบุคลากร ้แห่งอนาคต อาคาร สวทช. ชั้น 6 ถนนพระรามที่ 6 แขวงทุ่งพญาไท เขตราชเทวี กรุงเทพฯ 10400

## **ติดต่อสอบถามรายละเอียด**

สถาบันพัฒนาบุคลากรแห่งอนาคต (Career for the Future Academy) 73/1 อาคารสำนักงานพัฒนาวิทยาศาสตร์และเทคโนโลยีแห่งชาติ (สวทช.) ชั้น 6 ถนนพระรามที่ 6 แขวงทุ่งพญาไท เขตราชเทวี กรุงเทพฯ 10400 โทรศัพท์0 2644 8150 ต่อ 81886-7 โทรสาร 0 2644 8150 E-mail: trianing@nstda.or.th [www.career4future.com](http://www.career4future.com/)